## How to access purple mash from home

Open Safari or Chrome—whatever you use for the internet.

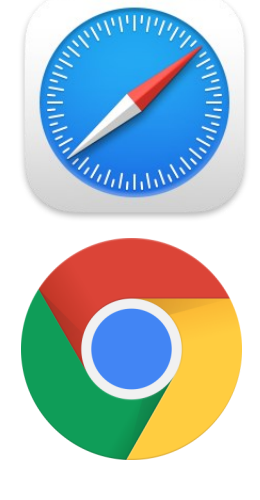

Use a search engine like google:

In the google search box type 'Purple Mash'

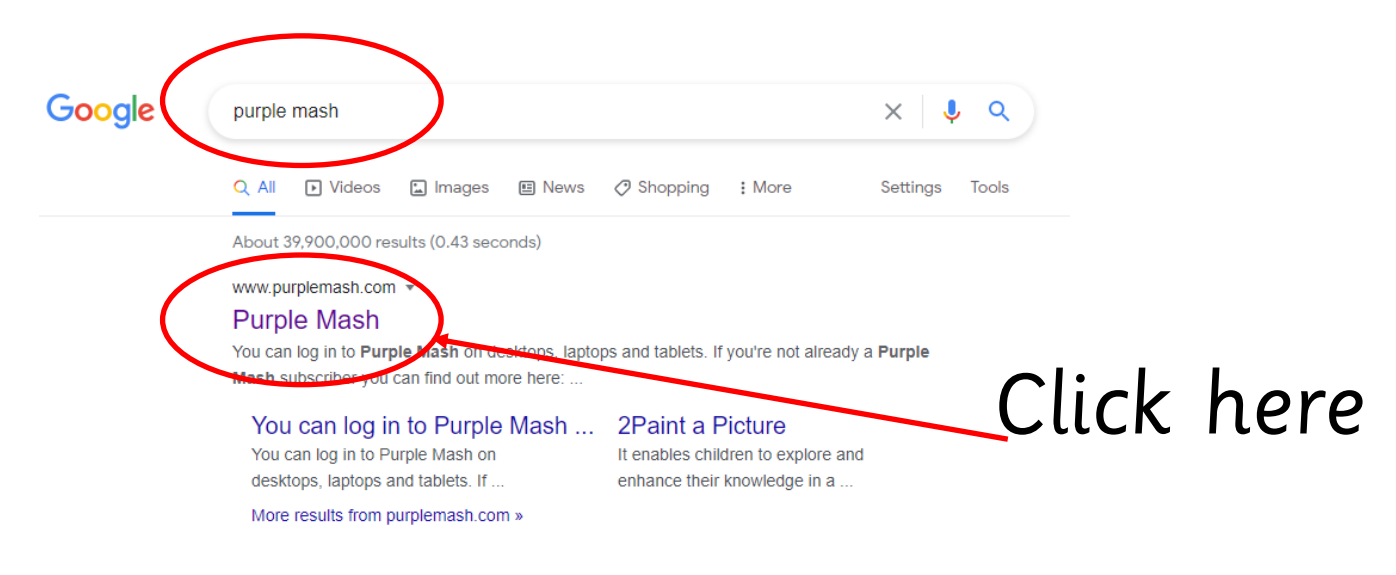

Once you open the purple mash page you need to find the school log in page by clicking here...

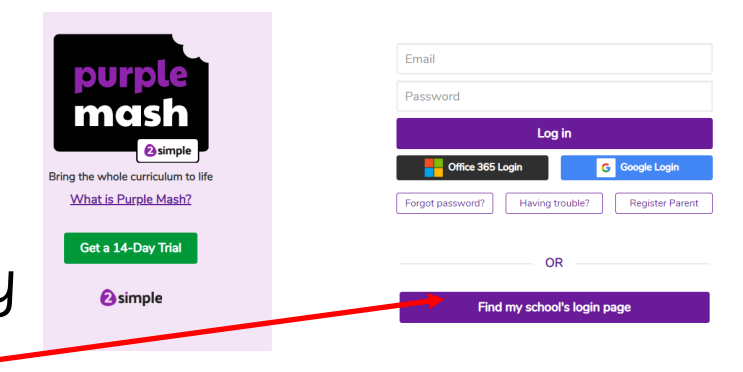

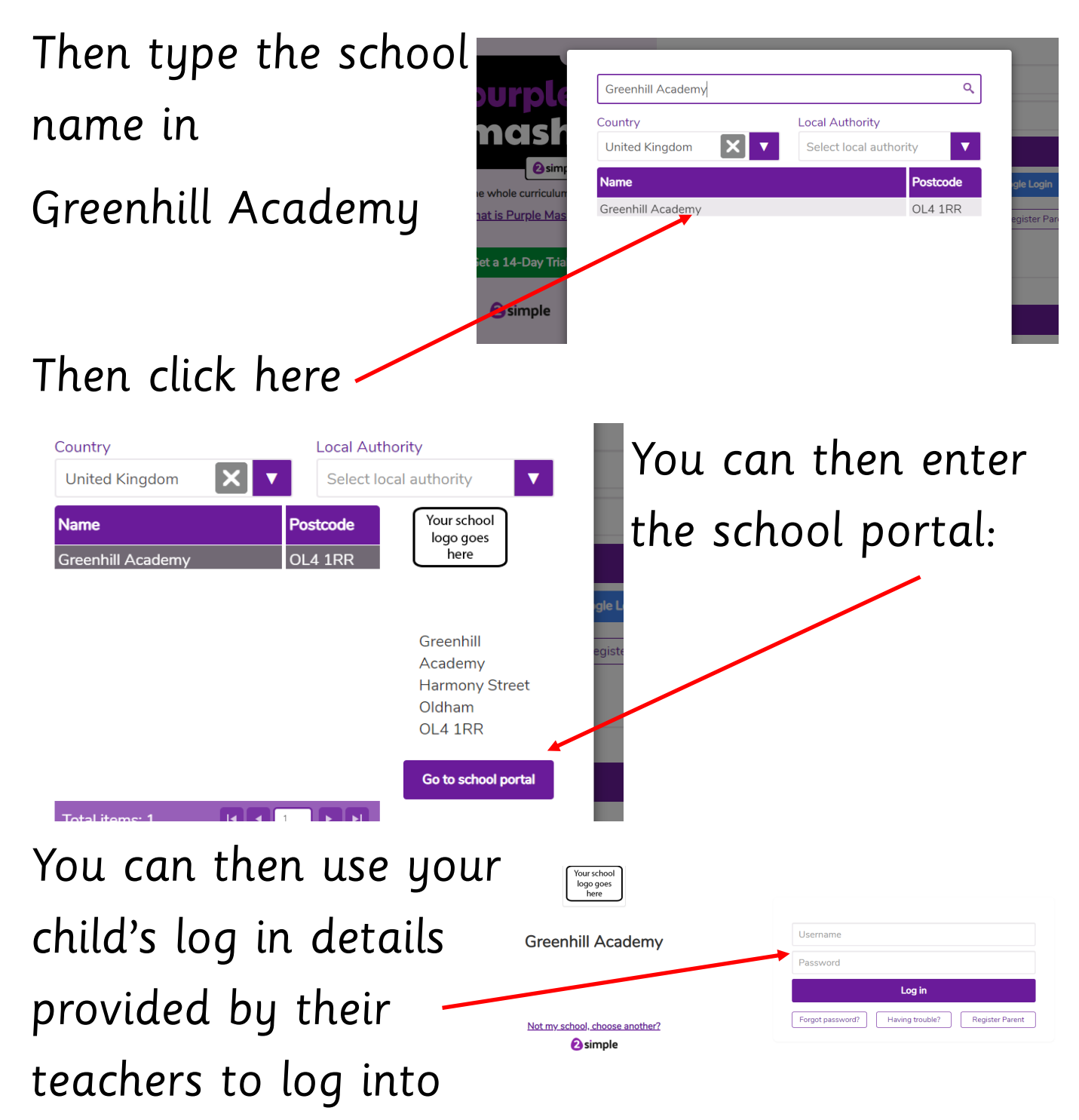

their learning.

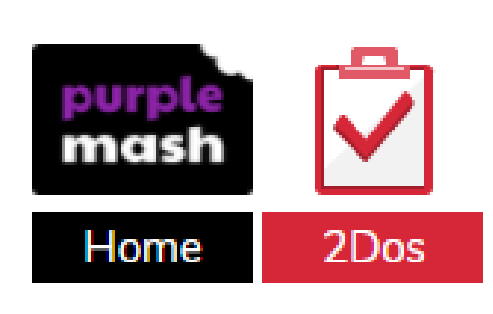

All your children's learning each day will be in the 2do section of Purple Mash. Your children's teachers look forward to receiving their learning